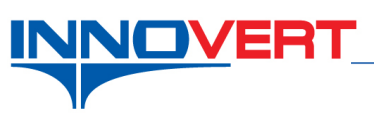

# **Выбор аналогового входа в качестве дискретного.**

*Описание режима:* Режим работы аналогового входа в качестве дискретного. Управление внешними сигналами.

#### *Оборудование:*

Преобразователь частоты ITD.

## *Подключение:*

- Подсоедините к входным клеммам R,S,T кабель от источника питания 380В или 220В в зависимости от модели преобразователя.
- Подсоедините к выходным клеммам U,V,W кабель от трехфазного асинхронного двигателя.
- Подсоедините резисторы как показано на схеме ниже.

## *Программирование:*

Вход в режим программирования кнопка «**ПРОГ**»;

Выбор параметра и запись «↵»

Выбор разряда « >> »

Выбор номеров групп, номеров параметров и изменение их значений «▲», «▼»

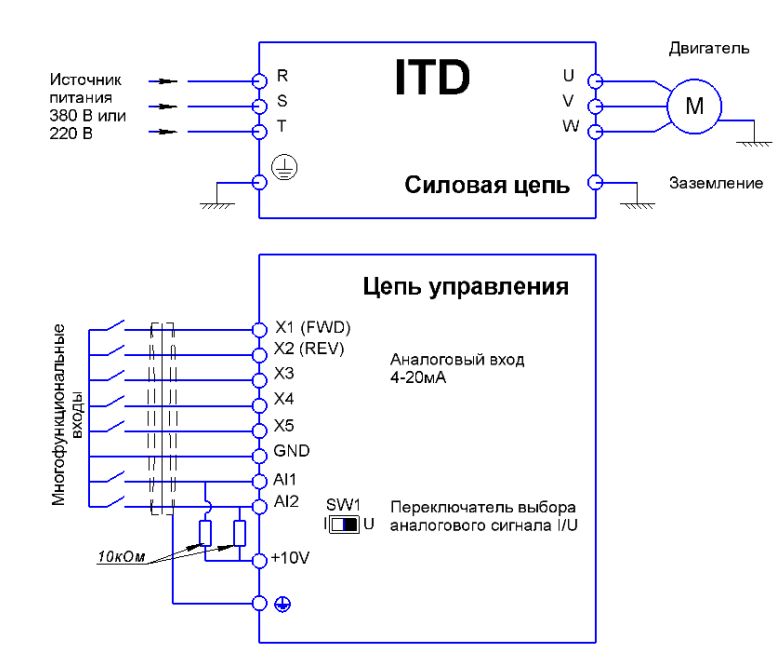

**Внимание!** Переключатель выбора аналогового сигнала установить в положение «U».

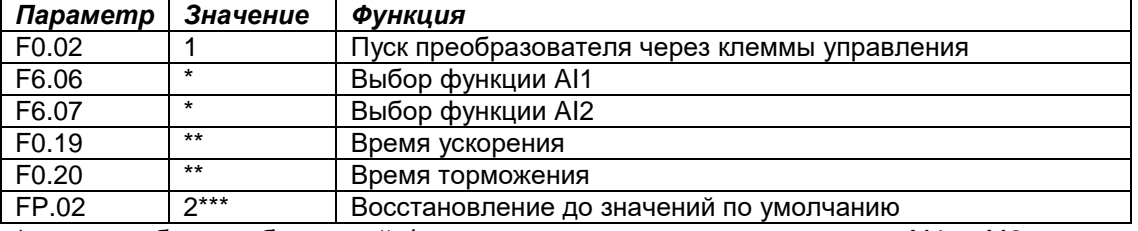

выбор необходимой функции для управления по входам AI1 и AI2.

значения зависят от мощности преобразователя; могут быть изменены пользователем (резкие пуски и остановы могут приводить к перегрузкам).

\*\*\* – если необходимо вернуть в заводские настройки преобразователь частоты. **Внимание!** После установки параметров преобразователя в заводские значения все изменения в настройках будут отменены.

#### *Преобразователь готов к работе.*